报考完成并不意味着全部 报考程序的结束。完成报考

报考前, 考生先要进 考区,确认个人身份信息, 报考系统中的"现场确认凭 单",并在 9 月 7 日 8:30 至 效身份证件到现场确认的 确认时不要认为只是走过 场,要注意核对姓名、身份 证号、照片等信息。现场确 认成功后, 这些重要身份 信息不能更改。报考时提

课程后,考生要查看或打印 考结束前,新生要按照"新 生注册回执单"上的提示, 进入"个人中心",输入现 场确认验证码, 并在网上 缴费完成报考。报考结束 前还可增报其他课程。

交的电子证件照片不合格 的新生,将在现场确认期 间被安排重新拍照。

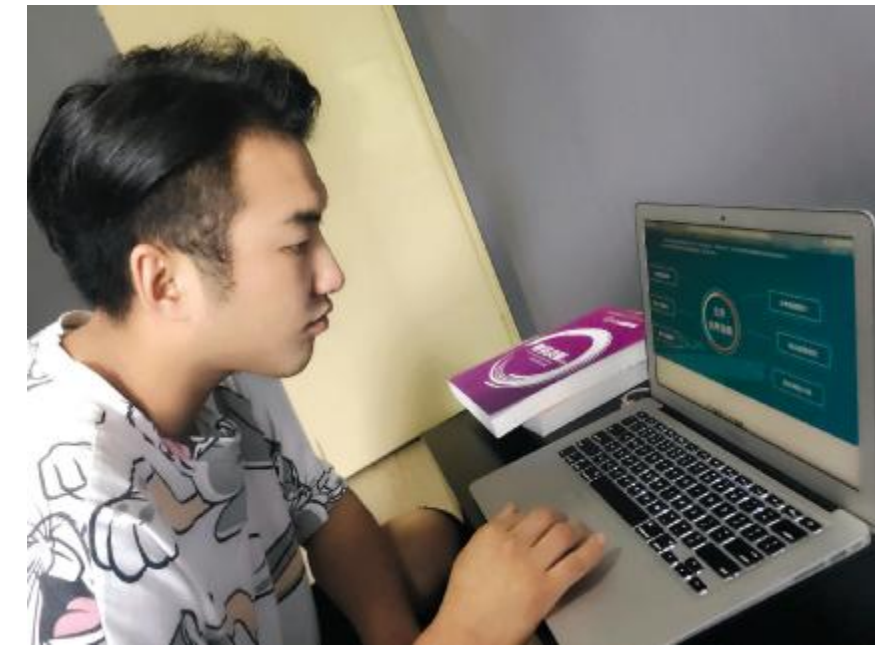

9月1日自考报名首日,新生浏览北京自考首页,开始网上报名。 张虎魄 摄

北京教育考试院自考 办相关负责人提醒,本期 只注册不报考的考生,注 册无效。注册、报考但未现 场确认身份信息的考生, 注册无效, 报考信息将被 取消。注册、报考、现场确 认成功但未缴费的考生, 注册无效,报考信息将被 取消。此类考生若想下期 参加考试, 要重新现场确

现场确认成功后、报 认身份信息。

发布台,获取相关信息 考试院网站还设有招考

可了解其内容,深化对自考政 策的理解。考生要养成经常浏 览考试院网站的习惯,以免疏 漏信息,错过重要通知。

"专业计划查询"了解具体考

第五帧介绍自考教材、 教材购买地点和网上书店。 备考自考时, 选购教材是必

最后一帧的主题为"参 加自考,做更好的自己"。以 图形的形式列出了自考注册 报考流程。考生可点击页面 正中的蓝色按钮注册, 成为

第一帧简要介绍什么是 自学考试。考生可从页面下 部"近期安排"中查看自考办 最新通知,在"关于自考"中 了解什么是自考、自考的考 试方法、哪类考生可参加自 考、自考可获得的证书、自考 主考学校、自考学习方式的 简介。此外还有"开考专业"、 大致时间表。考生也可点击

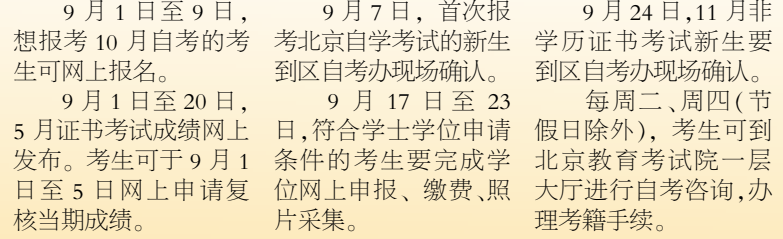

责编/孟 红 版式/罗京京 热线/82837138 邮箱/anjj@bjeea.cn

第四帧介绍北京自考的 考试安排设置。其中列出了 全年报考、考试、成绩公布的

#### 《北京考试报》

《北京考试报》是由北 先后更名改版为《北京教育 合精神,《北京自学考试报》。 资讯。 报考试招生专刊》和《现代 教育报考试招生专刊》。 2004年4月11日, 经国家 新闻出版总署和北京市新 闻出版局批准,北京教育考 试院重新取得独立报刊号,

《北京考试报》每周两期,周 三、周六出版。自考版每周 六刊登

考试院自考办相关负责 人介绍, 北京自考首页系统 以简洁的页面设计, 循序渐 进地引导考生了解自考,也 方便考生查询自考信息。

试安排。

新考生。

不可少的一步

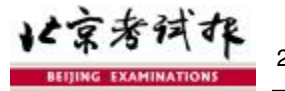

京教育考试院主管主办的 考试类专业报纸,内容涵盖 各级各类教育考试。它的前 身可追溯到 1983 年创办的 《北京自学考试报》。1999 年、2000年, 根据市教委整

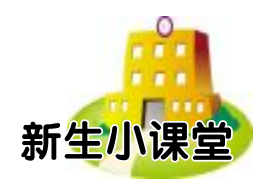

# 五正规渠道 获取自考资讯

#### 本报记者 孙梦莹

"我在浏览器中搜索北京教育考试院网站时,有多个与之类似的 网站名称。请问自考生该从哪里获取考试信息?"考生王思睿询问。考 试院自考办相关负责人介绍, 北京自考信息发布的官方渠道有 5 个. 包括北京教育考试院网站 ([www.bjeea.cn](http://www.bjeea.cn))、北京自考首页 (zikao.bjeea.cn)、《北京考试报》、北京自考综合服务平台和北京 自考综合服务平台官方微信。

> 其中,自考时讯版发布 自考最新动态,解读自考政 策,讲述自考生故事。考生 可在每期报纸中获取自考

## 自考新生9月5日前报考

本报讯(记者 孙梦莹) 记者从北京教育考试院获 悉, 首次报考北京自学考 试的考生要于 9 月 5 日 17 11:30、13:30 至 16:30, 凭有 时前完成课程报考。

人 北 京 自 考 首 页 (zikao. 按要求采集指纹信息及办 bjeea.cn)进行注册,填写个 理其他相关手续。自考过 人基本信息、联系方式等, 来人孟静提醒,考生现场 并设置登录密码。注册时, 考生要上传本人近期免冠 正面电子证件照片。网上 注册信息填写完成后,考 生可进入"个人中心",添 加专业、报考课程。 对于新生而言, 网上

#### 北京教育考试院网站

自考的报考通知、考试 试院网站浏览自考频道信息 安排、自考办工作主要日程 安排等都会在北京教育考试 院网站发布。考生可登录考 政策、答疑解惑等板块。考生

#### 北京自考首页

北京自考首页为注册成 "最新消息"栏目。

时完善个人信息。北京自考 题解答""自考制度简介""相 过对这 6 帧的阅读,可对自 绍",进入二级界面,详细阅 第二帧是北京自考指 南。考生可点击"自考流程讲 解""专业计划查询""常见问 关政策规定""相关网站介 读相关信息。

> 第三帧为"了解专业与 课程"。考生可通过自考专业 或主考学校两种方式, 了解 开考专业、课程介绍、考试计 划、主考学校等

#### 北京自考综合服务平台

北京自考综合服务平台 点击右侧的"北京自考综合 服务平台的一大亮点。自考 由北京教育考试院自考办推 服务平台",即可进入该平台 综合服务平台只向考生推送 出,以个性化的网页形式为 的登录页面。北京自考的在 与其相关的信息,减少了考 考生提供自考信息服务。考 籍考生都可直接登录,无需 生检索信息的难度。新生定 生登录北京教育考试院网 再次注册。 站,进入自学考试页面,然后 信息少而精是自考综合 取重要信息。 期查阅平台邮件,可及时获

### 10月自考正在报考

本报讯(记者 孙梦莹) 2017 年 10 月北京市高等 教 育自学考试 10 月 14 日、15 日、21 日、22 日进 行。笔试课程考试的报考 正在进行。

考办相关负责人提醒,考 生要在 9 月 9 日 17 时前 完成报考。新生在 9 月 5 日 17 时前完成课程报 报,已缴费的非笔试课程 考,逾期不予办理。考生 (含"笔试+实践"课程实

北京教育考试院自 缴费。报考期间,考生可 人中心",进行本期自学 考试的报考与缴费。报考 笔试课程前,考生要先选 择考区,根据开考计划选 择报考课程,确认无误后 随时查询、修改和补报笔 试课程以及查询缴费状 态,但已缴费课程不能退

(zikao.bjeea.cn),进入"个 报。考生可直接在网上变 更考区和增加专业,无需 额外缴费。报考结束后, 考生可在"个人中心"的 "我的课程"栏目中查看 报考信息。缴费实行网上 支付,缴费平台使用易宝 支付。报考成功的标志是 所报考课程的缴费状态 为"已缴费",考生要核实 银行成功扣款。9 月 20 日 至考试结束期间,考生可

功的考生建立个人首页,支 持办理报考等业务。考生可 查询本人考试相关信息,随 首页共分 6 帧。自考新生通 考有初步了解。

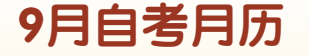

#### 北京自考综合服务平台官方微信

考试院自考办相关负 加朋友"→"查找公众号", 涉及注册报考简单说明 、 责人介绍, 有 3 种方式添 输入"北京自考综合服务平 区考办联系方式 、 重要提 加该微信号:一是搜索账 台",查找并关注;三是直接 示、自考校园等。据悉,目 号"北京自考综合服务平》扫描二维码。考生还可留言 前有 5.8 万余人添加了该 台";二是在微信上单击"添 提问。微信中的内容主要 微信号。

要 登 录 北 京 自 考 首 页 践部分 )不能改报或退 自行打印准考证。